## Govee Developer API

Reference

Version 2.0

You can always get the latest API guide through the link below:

https://govee-public.s3.amazonaws.com/developer-docs/ GoveeDeveloperAPIReference.pdf

**Govee Team** 

## **Table of Contents**

| F&Q                                           | 1  |
|-----------------------------------------------|----|
| Getting Started with the Govee Developer API  | 2  |
| How to Use Govee Developer API Key            | 3  |
| Rate Limiting (Lights, Plugs, Switches)       | 4  |
| Rate Limiting (Appliances)                    | 5  |
| Govee Developer API (Lights, Plugs, Switches) | 6  |
| DeviceList                                    | 6  |
| DeviceControl                                 | 10 |
| DeviceState                                   | 15 |
| Govee Developer API (Appliances)              | 19 |
| DeviceList                                    | 19 |
| DeviceControl                                 | 20 |
| Version History                               | 21 |

## F&Q

1. I have a Bluetooth device. It does not support Wi-Fi. Is there an available API?

No, only Wi-Fi devices support API.

2. When I use Govee Home App to control the brightness of the device, the API will not display the changed status.

The changed status can only be synchronized when the light is controlled via Wi-Fi, which means your phone Bluetooth needs to be turned off. Please recheck if you have turned off your phone Bluetooth.

3. I have a problem using a third-party software, I am not a developer, can you solve the problem with a third-party software.

We do not have the supported 3rd party software, who use our API to integrate. Since we are not involved in it, we could not diagnose the issue and solve the problem. It is advised to contact the third-party support directly to solve the problem.

4. How to refresh the API key?

Govee Developer API Key can be applied through Govee Home App. The key is refreshed every time you apply, and will be sent to the email address.

5. What can I do if the response status is not 200?

Please read the "message" in the Response Body first. If your question persists, please send us your Request Params and the value of "Date" and "X-traceld" showed in the Response Header, which would be much helpful for the debug.

# Getting Started with the Govee Developer API

Use the Govee Developer API to control your devices and query your device state.

The device models supported by the current version are:

```
Lights, Plugs, Switches:
```

H6160, H6163, H6104, H6109, H6110, H6117, H6159, H7022, H6086, H6089, H6182, H6085, H7014, H5081, H6188, H6135, H6137, H6141, H6142, H6195, H7005, H6083, H6002, H6003, H6148, H6052, H6143, H6144, H6050, H6199, H6054, H5001, H6154, H6072, H6121, H611A, H5080, H6062, H614C, H615A, H615B, H7020, H7021, H614D, H611Z, H611B, H611C, H615C, H615D, H7006, H7007, H7008, H7012, H7013, H7050, H6051, H6056, H6061, H6058, H6073, H6076, H619A, H619C, H618A, H618C, H6008, H6071, H6075, H614A, H614B, H614E, H618E, H619E, H605B, H6087, H6172, H619B, H619D, H619Z, H61A0, H7060, H610A, H6059, H7028, H6198, H6049, H7031, H7032, H61A1, H61A2, H61B2, H7061, H6067, H6066, H6009, H7041, H7042, H604A, H6173, H615E, H604B, H6091, H7051, H7062, H618F, H605D, H6046, H601A, H61A3, H610B, H6047, H7065, H61E1, H6057, H604C, H6065, H605C, H705A, H705B, H7055, H61A5, H6078, H604D, H6168, H6601, H70B1, H61A8

## Appliances:

H7121, H7122, H7123, H7120, H7141, H7142, H7130, H7131, H7132, H7150, H7160, H7101, H7111

Here are a few things to know before you start.

- 1. How to use Govee Developer API key
- 2. Rate Limiting

# How to Use Govee Developer API Key

The Govee Developer API Key is used for authentication. Requests that require authentication will return 401Unauthorized.

Use http header 'Govee-API-Key' to send Govee Developer API Key. You can learn how to use it in the API examples.

# Rate Limiting (Lights, Plugs, Switches)

The returned HTTP headers show your current rate limit status:

| RateLimit Status    | Description                                                                  |
|---------------------|------------------------------------------------------------------------------|
| RateLimit-Limit     | The maximum number of requests you're permitted to make.                     |
| RateLimit-Remaining | The number of requests remaining in the current rate limit window.           |
| RateLimit-Reset     | The time at which the current rate limit window resets in UTC epoch seconds. |

Note: There are two levels of limits working together. Please make sure your design would not reach any level of the limits. Otherwise, the HTTP response status will be 429:

(1) X-RateLimit-Limit, X-RateLimit-Remaining, X-RateLimit-Reset (this level of limit works on all APIs, which means total requests from one user can not be more than 10000 per day).

| Works on All APIs | 10000 per day |
|-------------------|---------------|
|-------------------|---------------|

(2) API-RateLimit-Limit, API-RateLimit-Remaining, API-RateLimit-Reset.

| DeviceList    | 10 per minute            |
|---------------|--------------------------|
| DeviceControl | 10 per minute per device |
| DeviceState   | 10 per minute per device |

# **Rate Limiting (Appliances)**

The rules are the same as that of "Rate Limiting" on page 4.

(2) X-RateLimit-Limit, X-RateLimit-Remaining, X-RateLimit-Reset

| Works on All APIs | 100 per day |  |  |  |  |  |  |  |  |  |  |  |  |  |  |  |  |  |  |  |  |  |  |  |  |  |  |  |  |  |  |  |  |  |  |  |  |  |  |  |  |  |  |  |  |  |  |  |  |  |  |  |  |  |  |  |  |  |  |  |  |  |  |  |
|-------------------|-------------|--|--|--|--|--|--|--|--|--|--|--|--|--|--|--|--|--|--|--|--|--|--|--|--|--|--|--|--|--|--|--|--|--|--|--|--|--|--|--|--|--|--|--|--|--|--|--|--|--|--|--|--|--|--|--|--|--|--|--|--|--|--|--|
|-------------------|-------------|--|--|--|--|--|--|--|--|--|--|--|--|--|--|--|--|--|--|--|--|--|--|--|--|--|--|--|--|--|--|--|--|--|--|--|--|--|--|--|--|--|--|--|--|--|--|--|--|--|--|--|--|--|--|--|--|--|--|--|--|--|--|--|

(2) API-RateLimit-Limit, API-RateLimit-Remaining, API-RateLimit-Reset.

| DeviceList    | 10 per minute            |
|---------------|--------------------------|
| DeviceControl | 10 per minute per device |

An example of HTTP response by Postman (a HTTP test tool)

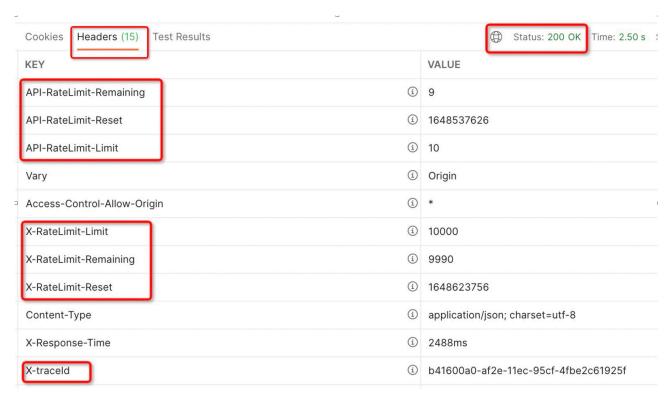

# Govee Developer API (Lights, Plugs, Switches)

### **DeviceList**

## **GET /v1/devices**

Get information about all supported devices in the account.

## **Request Headers**

Govee-API-Key: {your\_Govee\_API\_KEY}

## **Response Body Parameters**

Content Type: application/json

#### code

The code value will be 200 when the request process successfully.

Type: number

Required: Yes

#### message

The message value will be "success" when the request process successfully. Or it will be the error message.

Type: string

Required: Yes

#### data

The response data.

Type: object

Required: Yes

#### data.devices

Return your devices supported by the Govee Developer API.

Type: array

Required: Yes

data.devices.model

Product Model of your device.

Type: string

Required: Yes data.devices.device

Mac address of your device. Use device and model to identify the target one device.

Type: string

Required: Yes

data.devices.controllable

Controllable will be true when the device support commands to control.

Valid Values: true, false

Type: bool

Required: Yes

data.devices.retrievable

Retrievable will be true when the device support querying the current device state.

Valid Values: true, false

Type: bool

Required: Yes

#### data.devices.supportCmds

Commands supported by the device.

Valid Values in the array: "turn", "brightness", "color", "colorTem"

Type: array

Required: Yes

#### **Errors**

AuthorizationError

Indicates that the Govee Developer API key is invalid.

HTTP Status Code: 403

InternalError

Indicates an internal service error.

HTTP Status Code: 500

## **Example**

#### Sample Request

Request URL: https://developer-api.govee.com/v1/devices

Request Method: GET

Request Header:

Govee-API-Key: 00000000-729c-4b82-b536-000000000

### **Sample Response**

```
{
  "data": {
  "devices": [
     {
      "device": "99:E5:A4:C1:38:29:DA:7B",
      "model": "H6159",
      "deviceName": "test light",
      "controllable": true,
      "retrievable": true,
      "supportCmds": [
      "turn",
      "brightness",
      "color",
      "colorTem"
  ],
      "properties": {
```

#### Govee Developer API Reference

## **DeviceControl**

Use supported commands to control the device.

## **Request Headers**

Content-Type: application/json

Govee-API-Key: {your\_Govee\_API\_KEY}

## **Request Body Parameters**

#### device

The Mac address of the device you want to control.

Type: String

Required: Yes

#### model

The Model of the device you want to control

Type: String

Required: Yes

#### cmd

Device commands.

Type: object

Required: Yes

#### cmd.name

Device commands. Use with 'cmd.value'.

Valid values: "turn", "brightness", "color", "colorTem"

Type: object

Required: Yes

#### cmd.value

Device commands. Use with `cmd.name`.

```
Type: number
     Required: Yes
     Demos:
     {"name": "turn", value: "off"}
     {"name": "brightness", value: 10}
     {"name": "color", value: {"r": 255, "g": 255, "b": 255}}
     {"name": "colorTem", value: 7000}
     When cmd.name is "turn":
     the valid values are "on" and "off".
     Type: string
     When cmd.name is "brightness":
     the valid values are between 0 and 100, and 0 will turn off the device
     Type: number
     When cmd.name is "color":
     Type: object
     cmd.value.r
           Red value. Valid range is 0~255.
           Type: number
     cmd.value.g
           Green value. Valid range is 0~255.
           Type: number
     cmd.value.b
           Blue value. Valid range is 0~255.
           Type: number
     When cmd.name is "colorTem":
     the valid values are returned by DeviceList, there will be one more field
named "properties".
    "properties" {
                      "colorTem": {
                           "range": {
                                "min": 2000,
                                "max": 9000
                           }
                      }
```

}

## **Response Body Parameters**

Content Type: application/json

#### code

The code value will be 200 when the request process successfully.

Type: number

Required: Yes

#### message

The message value will be "success" when the request process successfully. Or it will be the error message.

Type: string

Required: Yes

data

The response data.

Type: object

Required: Yes

## **Errors**

AuthorizationError

Indicates that the Govee Developer API key is invalid.

HTTP Status Code: 403

InternalError

Indicates an internal service error.

HTTP Status Code: 500

InvalidParameter

Indicates that a request parameter does not comply with the associated constraints.

HTTP Status Code: 400

## **Example**

## **Sample Request 1**

```
Request URL: https://developer-api.govee.com/v1/devices/control
Request Method: PUT
Request Header:
Content-Type: application/json
Govee-API-Key: 00000000-729c-4b82-b536-000000000
Request body
{
    "device": "34:20:03:15:82:ae",
    "model": "H6089",
    "cmd": {
        "name": "turn",
        "value": "on"
    }
}
```

## Sample Request 2

```
Request URL: https://developer-api.govee.com/v1/devices/control
Request Method: PUT
Request Header:
Content-Type: application/json
Govee-API-Key: 00000000-729c-4b82-b536-000000000
Request body
{
   "device": "34:20:03:15:82:ae",
   "model": "H6089",
   "cmd": {
        "name": "brightness",
        "value": 50
   }
}
```

## **Sample Request 3**

```
Request URL: https://developer-api.govee.com/v1/devices/control
Request Method: PUT
Request Header:
Content-Type: application/json
Govee-API-Key: 00000000-729c-4b82-b536-000000000
Request body:
{
    "device": "34:20:03:15:82:ae",
    "model": "H6089",
    "cmd": {
        "name": "color",
```

```
"value": {
    "r": 255,
    "g": 255,
    "b": 255
    }
}
```

## Sample Request 4

```
Request URL: https://developer-api.govee.com/v1/devices/control
Request Method: PUT
Request Header:
Content-Type: application/json
Govee-API-Key: 00000000-729c-4b82-b536-000000000
Request body
{
    "device": "34:20:03:15:82:ae",
    "model": "H6089",
    "cmd": {
        "name": "colorTem",
        "value": 7000
}
```

## Sample Response

```
{
  "code": 200,
  "message": "Success",
  "data": {}
}
```

### **DeviceState**

Query the device state.

## **Request Headers**

Content-Type: application/json

Govee-API-Key: {your\_Govee\_API\_KEY}

## **Request Query Parameters**

#### device

The Mac address of the device you want to control.

Type: String

Required: Yes

#### model

The Model of the device you want to control

Type: String

Required: Yes

## **Response Body Parameters**

Content Type: application/json

#### code

The code value will be 200 when the request process successfully.

Type: number

Required: Yes

#### message

The message value will be "success" when the request process successfully. Or it will be the error message.

Type: string

Required: Yes

data

The response data.

Type: object

Required: Yes

data.model

Product Model of your device.

Type: array

Required: Yes

data.device

Mac address of your device.

Type: string

Required: Yes

data.name

Your device name.

Type: string

Required: Yes

data.properties

Device states.

Demos:

{"online": "false"} {"powerState": "off"} {"brightness": 60}

#### Govee Developer API Reference

```
{"color": {"r": 255, "g" : 255, "b", 255}}
{"colorTem": 5000}
```

Type: arr

Required: Yes

Note: "online" is implemented through the cache. Sometimes it may return wrong state. We suggest the third-party developers to ensure that even if online returns "false", the users are still allowed to send control commands. Even if the cache is wrong, the users can still control the device then.

#### **Errors**

AuthorizationError

Indicates that the Govee Developer API key is invalid.

HTTP Status Code: 403

InternalError

Indicates an internal service error.

HTTP Status Code: 500

InvalidParameter

Indicates that a request parameter does not comply with the associated constraints.

HTTP Status Code: 400

## **Example**

## Sample Request

Request URL: https://developer-api.govee.com/v1/devices/state? device=06%3A7A%3AA4%3AC1%3A38%3A5A%3A2A%3A8D&model=H61

48

Request Method: GET

Request Header:

Govee-API-Key: 00000000-729c-4b82-b536-000000000

Request Query Parameters:

device: 06:7A:A4:C1:38:5A:2A:8D

model: H6148

## **Sample Response**

```
{
    "data": {
        "device": "C6:EA:B8:56:C8:C6:89:BE",
```

```
"model": "H6188",
 "properties": [
    "online": "false"
  },
    "powerState": "off"
  },
    "brightness": 82
  },
    "color": {
     "r": 0,
     "b": 0,
     "g": 0
},
"message": "Success",
"code": 200
```

# Govee Developer API (Appliances)

## **DeviceList**

## **GET /v1/appliance/devices**

The data structure is the same as that of "/v1/devices" on page 6.

#### data.devices.supportCmds

Commands supported by the device.

Valid Values in the array: "turn", "mode"

#### data.devices.properties.mode.options.name

the Displayed Name of the mode option..

#### data.devices.properties.mode.options.value

the ID of the mode option.

## Sample Response

```
"name": "Medium",
                    "value": 2
                 },
                    "name": "High",
                    "value": 3
                  },
                    "name": "Sleep",
                    "value": 16
            }
          "supportCmds": [
            "turn",
             "mode"
       }
  "message": "Success",
  "code": 200
}
```

## **DeviceControl**

## PUT /v1/appliance/devices/control

The data structure is the same as that of "/v1/devices/control" on page 10.

## **Sample Request**

```
{
  "device":"01:B2:7C:A6:B0:6xxxxx",
  "model":"H7121",
  "cmd":{
        "name":"mode",
        "value": 16
}
```

}

# **Version History**

#### Version 2.0

- 1. Supports Lights: H61A5, H6078, H604D, H6168, H6601, H70B1, H61A8
- 2. Supports Appliances: H7121, H7122, H7123, H7120, H7141, H7142, H7130, H7131, H7132, H7150, H7160, H7101, H7111

Please see "Govee Developer API (Appliances)" on page 19 and "Rate Limiting (Appliances)" on page 5

#### Version 1.8

1. Supports H6046, H601A, H61A3, H610B, H6047, H7065, H61E1, H6057, H604C, H6065, H605C, H705A, H705B, H7055

#### Version 1.7

1. Rate limit rules update (see Rate Limiting)

#### Version 1.5

1. Supports H7031, H7032, H61A1, H61A2, H61B2, H7061, H6067, H6066, H6009, H7041, H7042, H604A, H6173, H615E, H604B, H6091, H7051, H7062, H618F, H605D

#### Version 1.4

1. Supports H605B, H6087, H6172, H619B, H619D, H619Z, H61A0, H7060, H610A, H6059, H7028, H6198, H6049

#### Version 1.3

1. Supports H7050, H6051, H6056, H6061, H6058, H6073, H6076, H619A, H619C, H618A, H618C, H6008, H6071, H6075, H614A, H614B, H614E, H618E, H619E

#### Version 1.2

#### Govee Developer API Reference

- 1. Supports H6050, H6154, H6143, H6144, H6072, H6121, H611A, H5080, H6062, H614C, H615A, H615B, H7020, H7021, H614D, H611Z, H611B, H611C, H615C, H615D, H7006, H7007, H7008, H7012, H7013
- 2. The change of DeviceState:

When cmd.name is "colorTem":

the valid values are returned by DeviceList, there will be one more field named "properties".